## OAuth for Native Apps – Draft Best Current Practice

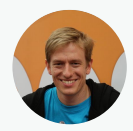

William Denniss wdenniss@google.com

#OAuthForNativeApps <https://tools.ietf.org/html/draft-ietf-oauth-native-apps>

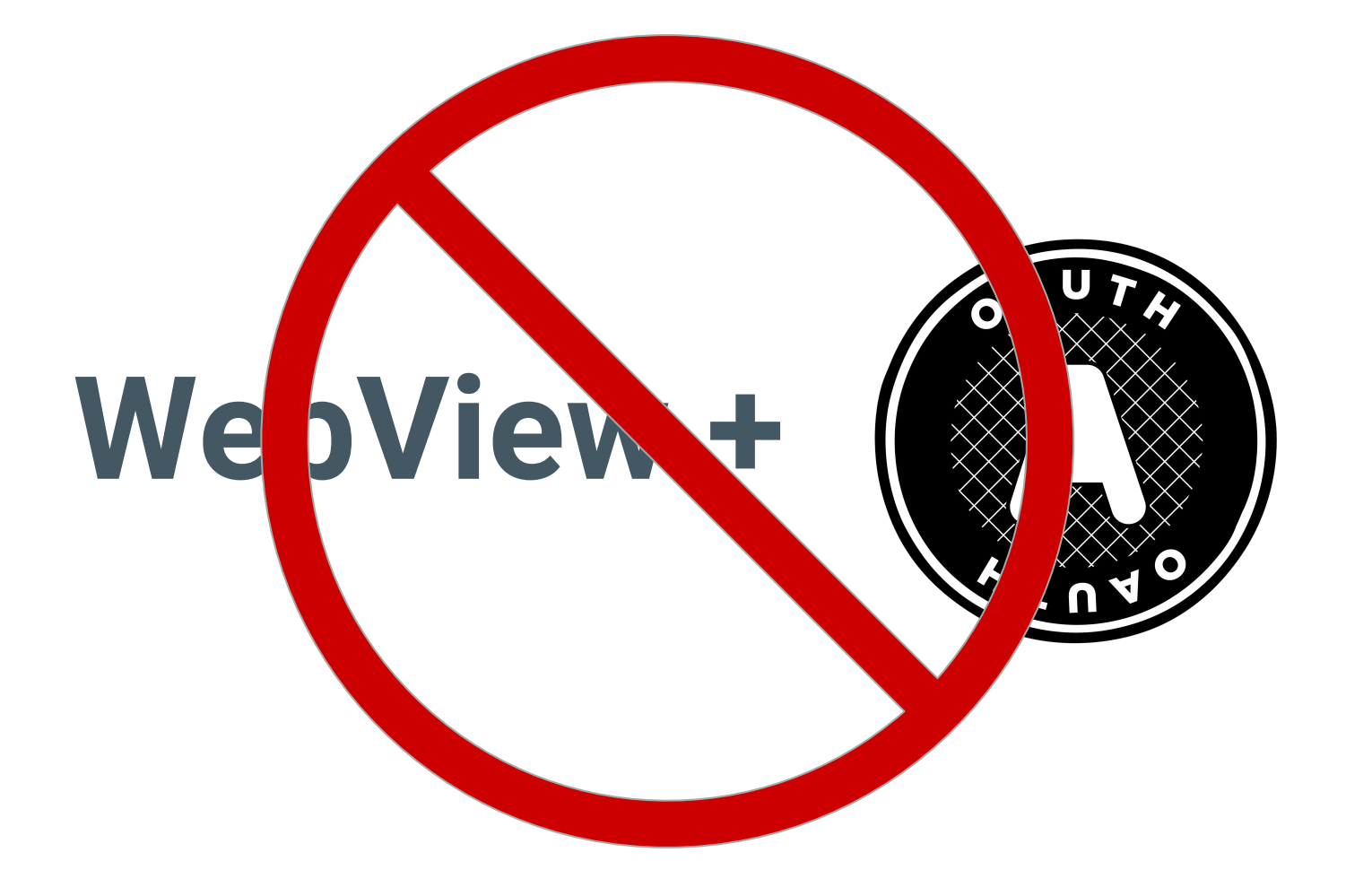

#### The host app can extract the cookies:

```
String cookies = CookieManager.getInstance().getCookie(url);
```
#### Or inject javascript:

```
webView.evaluateJavascript(
        "(function() { return document.getElementById('password').value; })
   ();",
        new ValueCallback<String>() {
     @Override public void onReceiveValue(String s) {
       Log.d("WebViewField", s); 
}
   });
```
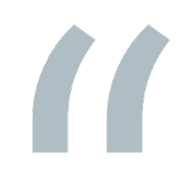

# Single Sign-On means you only sign-on once!

Using the Browser as the OAuth user agent for Apps

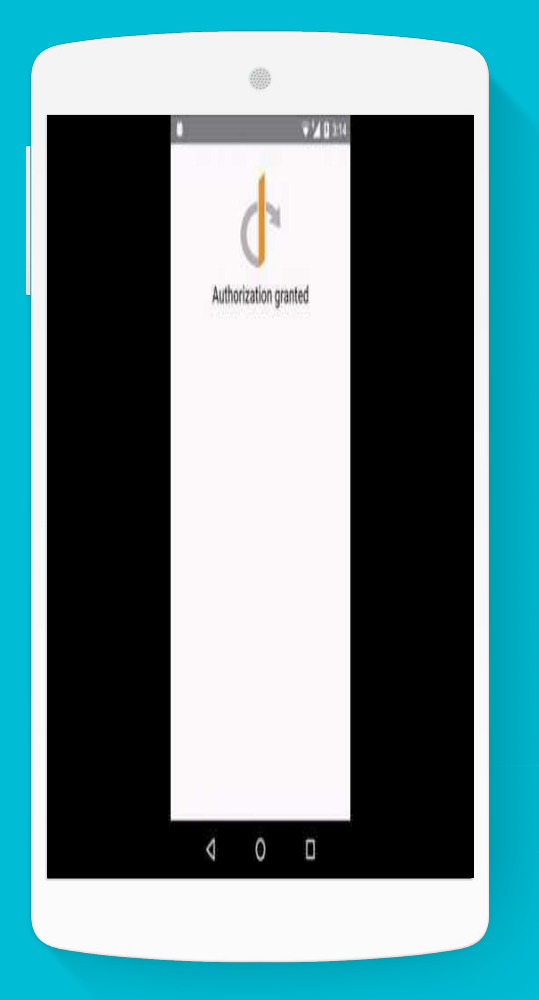

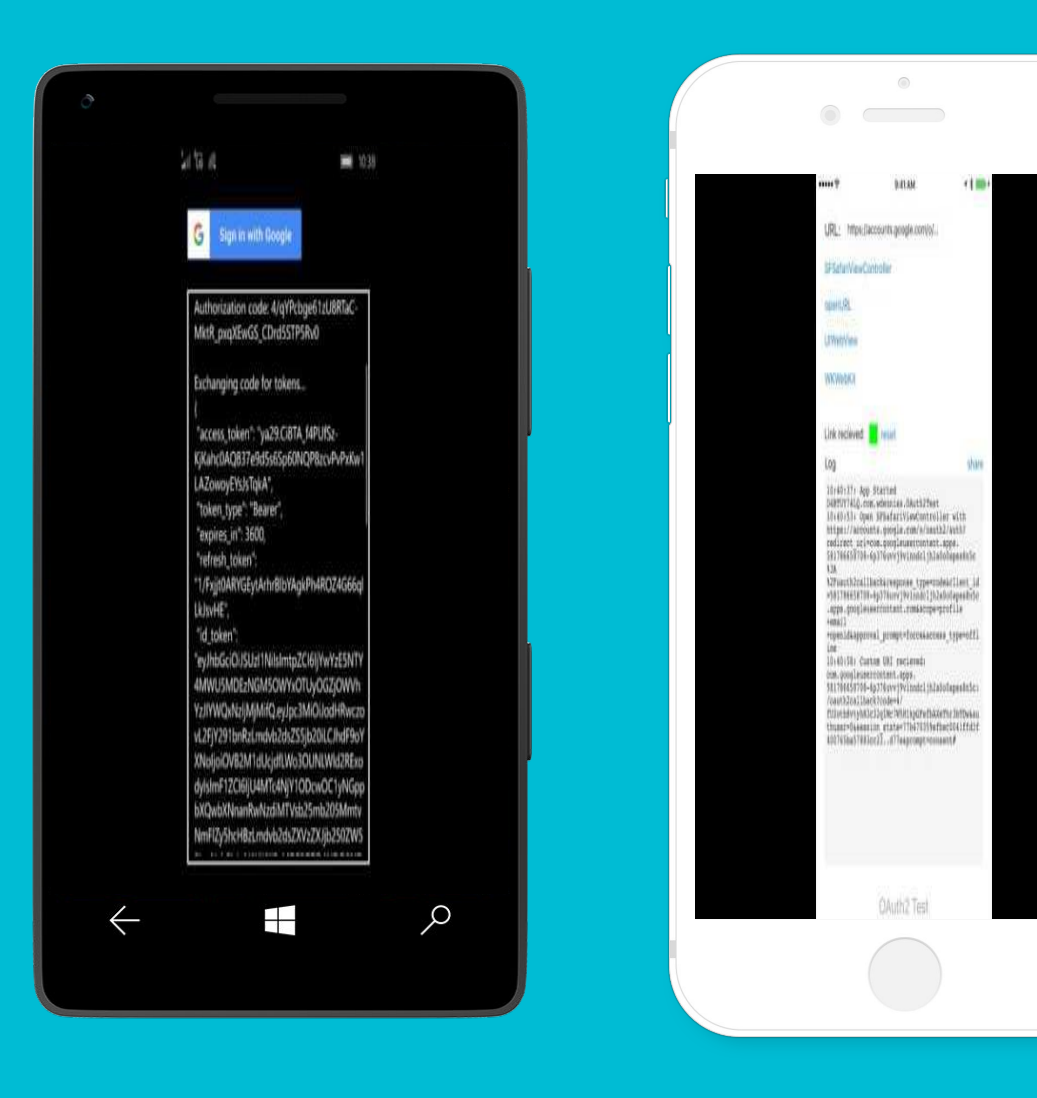

https://youtu.be/3DXhFGfKh-g

#### https://youtu.be/1l7GAu-do5k

#### https://youtu.be/Qvu8LPGxcjc

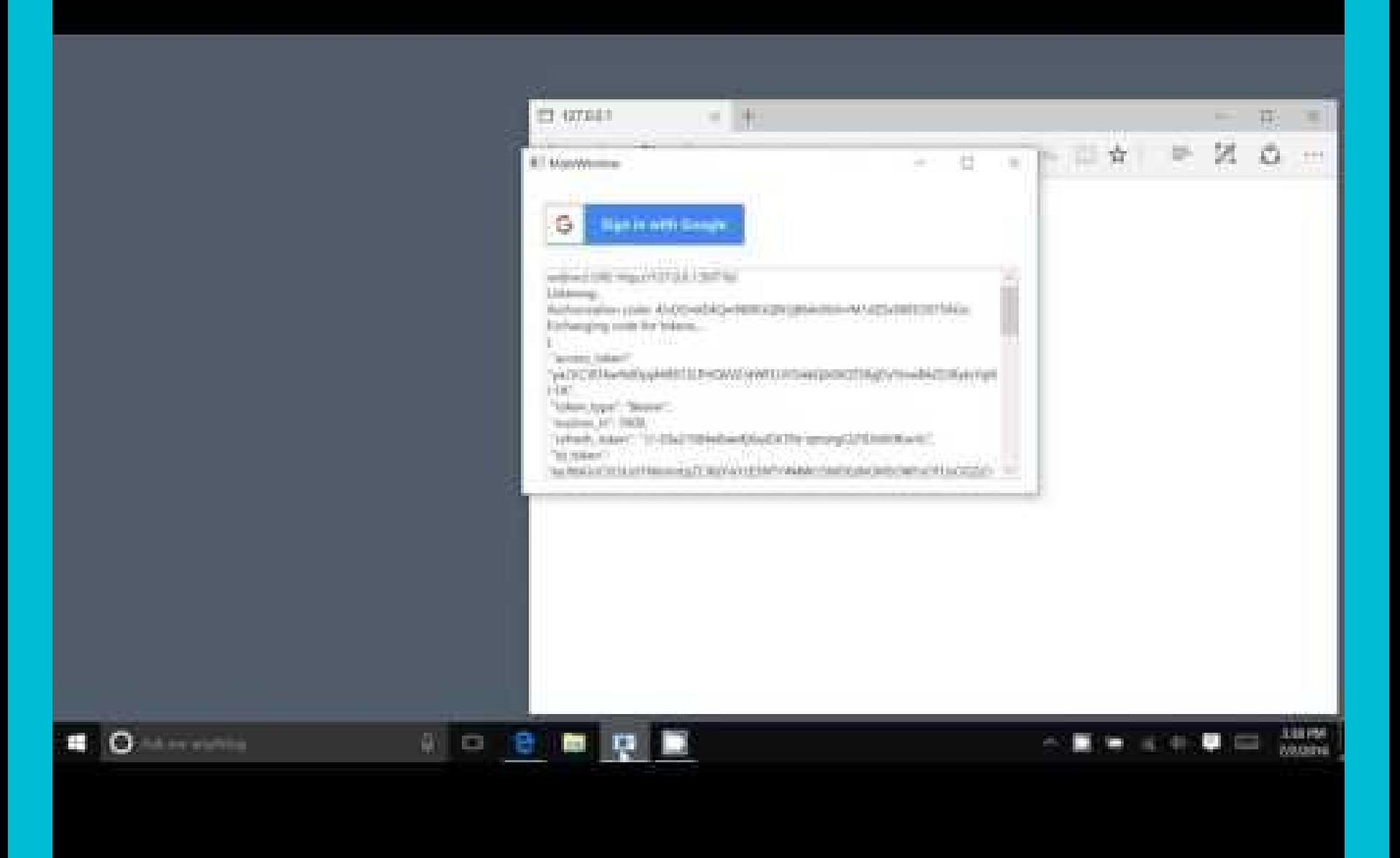

https://youtu.be/F6ZN5x2om54

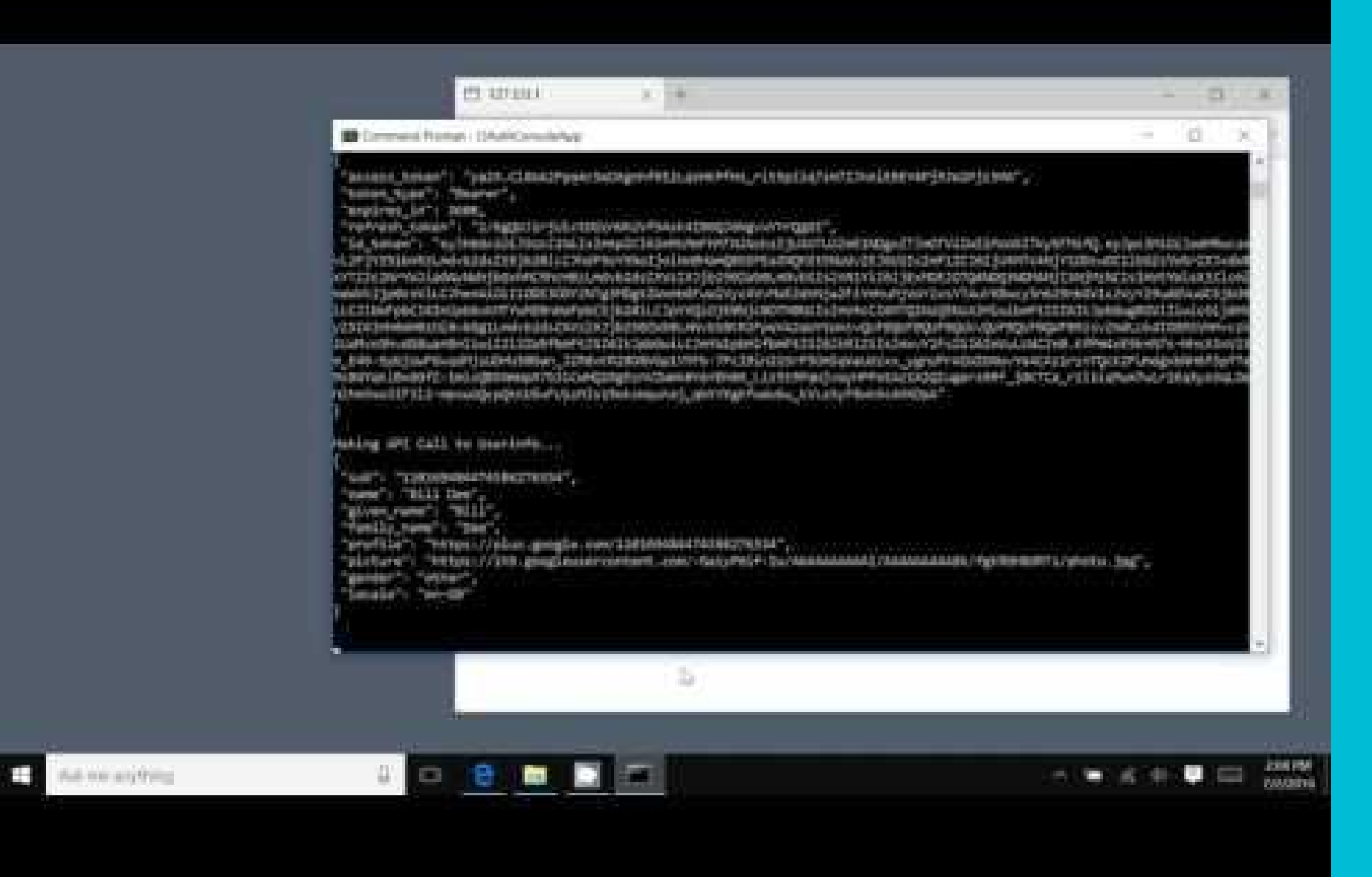

https://voutu.be/dY\_opCwVAEA

### Android OAuth, Google OAuth

### Recommended for SSO on Android

#### <https://developer.android.com/work/guide.html#sso>

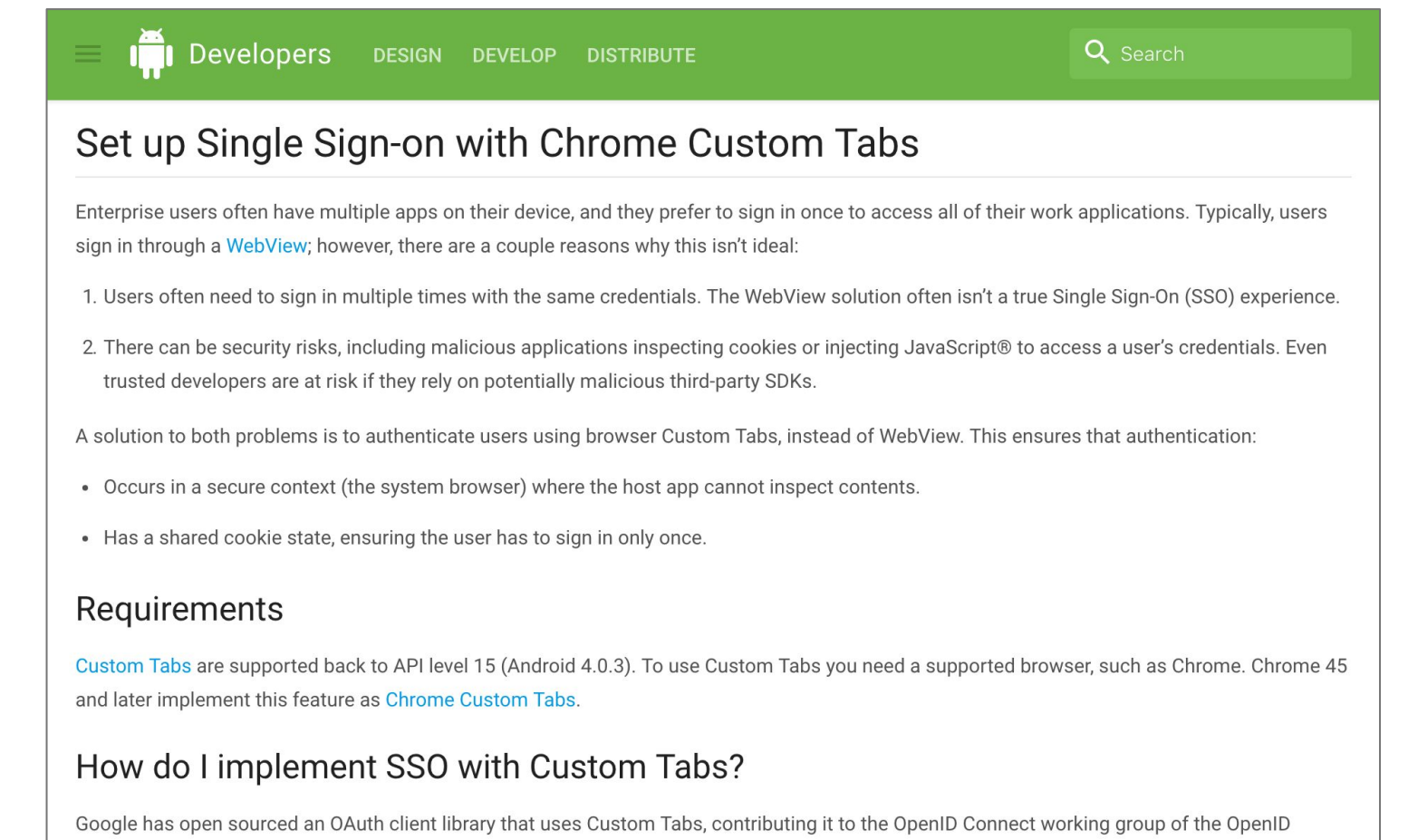

Foundation. To set up Custom Tabs for SSO with the AppAuth library, see the documentation and sample code on GitHub, or try the codelab.

### Recommended for Google OAuth

#### <https://developers.google.com/identity/protocols/OAuth2InstalledApp>

#### Choosing a Redirect Method and Registering your Client

The redirect URI specified in the request determines how the authorization code is returned to your application. There are several options available to installed apps for receiving the authorization code, the availability and user experience of which varies by platform.

#### Custom URI Scheme

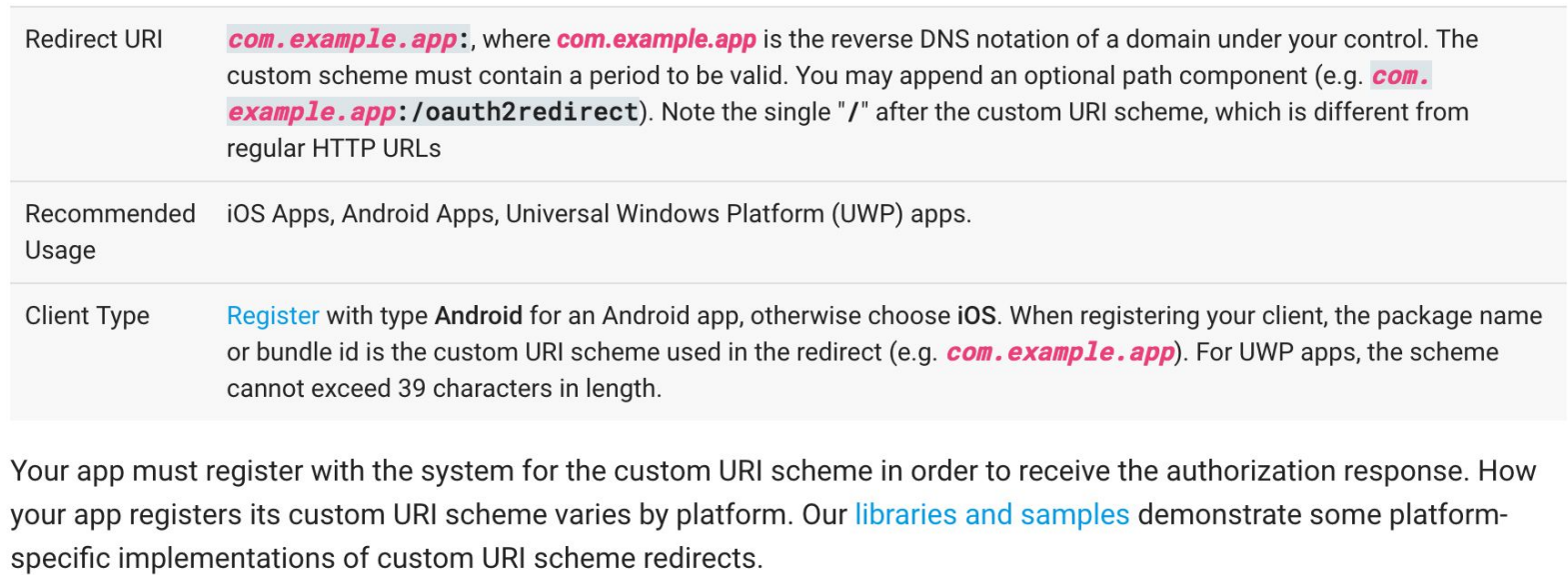

## OAuth in a WebView is on **Deprecation Watch**

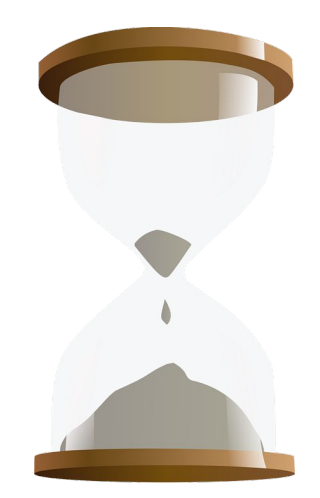

Running Code

### OAuth for Apps: Code!

Android library:

<http://openid.github.io/AppAuth-Android>

iOS library (macOS coming soon!): <http://openid.github.io/AppAuth-iOS>

Google OAuth Samples for Windows:

<https://github.com/googlesamples/oauth-apps-for-windows>

### AppAuth for Android Codelab!

[https://codelabs.developers.google.com](https://codelabs.developers.google.com/codelabs/appauth-android-codelab/) [/codelabs/appauth-android-codelab/](https://codelabs.developers.google.com/codelabs/appauth-android-codelab/)

Next Steps

### TODO: Add Implementation Detail Appendix for Windows

Implementation suggestions of the browser pattern for standards-based OAuth on Windows.

Note: The "implementation detail" appendix is nonnormative, and only documents some current platform-specific libraries and patterns.

## ● Open issues resolved.  $\bullet$  Fairly stable for  $\sim$  1 yr. ● Multiple interoperable implementations.

## Time for last call

## Thank You!

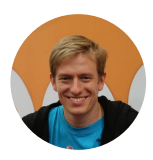

William Denniss @WilliamDenniss

#OAuthForNativeApps